## **Week2 - Lecture**

Links – review Anchors Images- review Figures Tables **Comments** HTML5

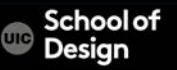

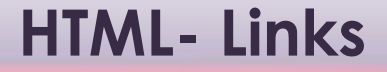

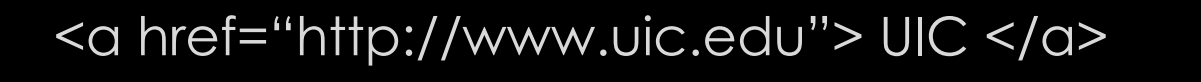

opening tag and closing tag

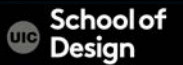

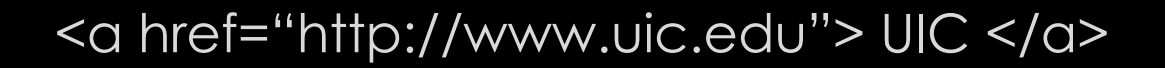

opening tag and closing tag

<a> - link tag href – attribute = hyper text reference "http://www.uic.edu" – value UIC – content – user clicks on it

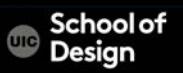

 $\alpha$  href="index.html"> link to home page  $\alpha$ 

Links to other webpages on the same website Provide a shortcut for the browser to find your webpage

- No protocol specified
- No domain name specified
- No www specified

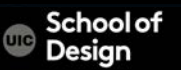

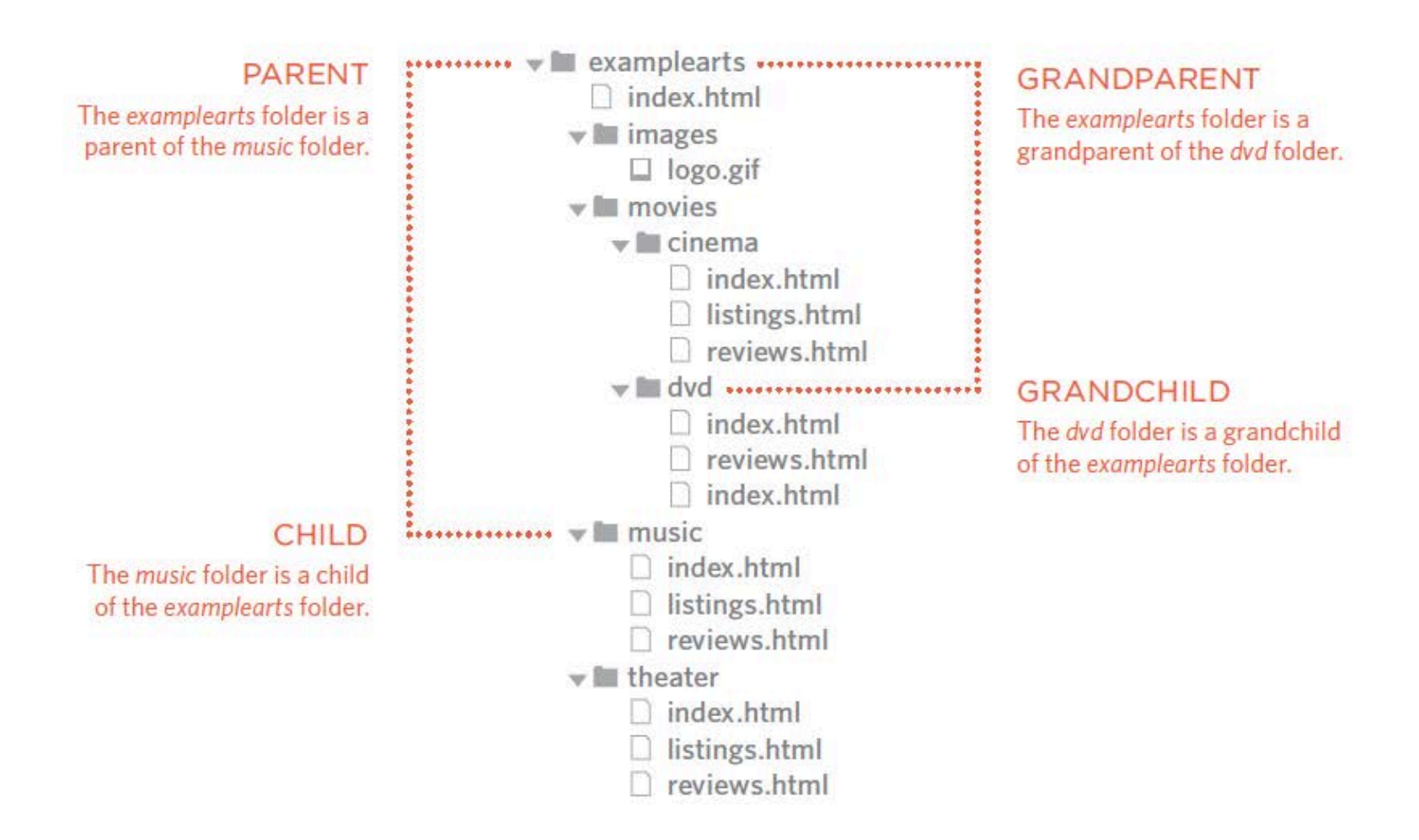

# **HTML- Relative Links**

Relative Link Type

#### Same Folder

To link to a file in the same folder, just use the file name. (Nothing else is needed.)

#### Child Folder

For a child folder, use the name of the child folder, followed by a forward slash, then the file name.

#### Grandchild Folder

Use the name of the child folder, followed by a forward slash, then the name of the grandchild folder, followed by another forward slash, then the file name.

#### Example

To link to music reviews from the music homepage:

<a href="reviews.html">Reviews</a>

To link to music listings from the homepage: <a href="music/listings.html">Listings</a>

To link to DVD reviews from the homepage: <a href="movies/dvd/reviews.html">

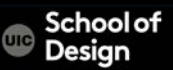

# **HTML- Relative Links**

Relative Link Type

#### Parent Folder

Use ../ to indicate the folder above the current one, then follow it with the file name.

Grandparent Folder

Repeat the ../ to indicate that you want to go up two folders (rather than one), then follow it with the file name.

#### Example

To link to the homepage from the music reviews:

<a href="../index.html">Home</a>

To link to the homepage from the DVD reviews:

<a href="../../index.html">Home</a>

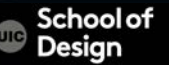

<a href="mailto:tsoupi@uic.edu"> tsoupi@uic.edu email</a>

mailto: - email link keyword tsoupi@uic.edu - email address

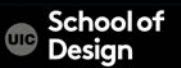

# **HTML- Opening Links in a New Window**

### <a href="index.html" target="\_blank"> link to home page </  $Q$

Target - browser window \_blank \_new \_parent \_self  $_t$ 

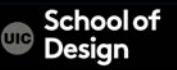

<ol id="mylist"> Ordered List opening tag  $\langle$  li> List item  $\langle$ /li>  $\langle$  li> List item  $\langle$ /li>  $\langle$  list item  $\langle$ /li  $\langle$  li> List item  $\langle$ /li> </ol> Ordered List closing tag

…

 $\alpha$  href="#mylist"> link to specific list on the same page  $\alpha$ 

## **HTML- Anchors**

Index.html <ol id="mylist"> Ordered List opening tag  $\langle$  li> List item  $\langle$ /li> </ol> Ordered List closing tag

references.html

<a href="index.html/#mylist"> link to specific list on another page </a>

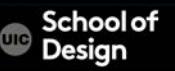

# **HTML- Links**

- Links are created using the  $\leq a$  element.
- The <a> element uses the href attribute to indicate the page you are linking to.
- If you are linking to a page within your own site, it is best to use relative links rather than qualified URLs.
- You can create links to open email programs with an email address in the "to" field.
- You can use the id attribute to target elements within a page that can be linked to.

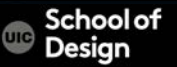

```
<img src="photo.jpg">
```
Img –image tag Src- source (file) "photo.jpg" – Image file name

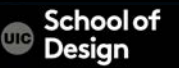

```
<img src="photo.jpg" height="300" width="200" 
  alt="alternative text">
```
Height - attribute "300" - height value alt –text description

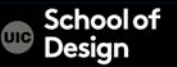

# **HTML- Image Alignment (not supported in HMTL5)**

<img src="photo.jpg" height="300" width="200" align="right">

align - align horizontally

top vertical alignment value middle vertical alignment value bottom vertical alignment value

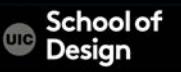

## **HTML- Images**

- Save images in the right format (.jpg .png .gif …)
- Save images in the right size
- Use the correct resolution (72 ppi)

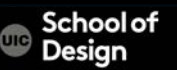

## **HTML5- Images**

```
<figure> 
           <img src="photo.jpg" > 
           <br/>-<br/>br/><figcaption> 
           A caption of this image 
   </figcaption> 
</figure>
```
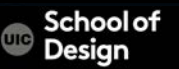

Information in a grid format

- Financial Reports
- Schedules
- Sport Results

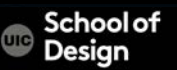

<table border="1">  $<$ tr $>$  <th>Heading</th>  $<$ td>row 1, cell 2 $<$ /td>  $\langle t \rangle$  $<$ tr $>$  $row 2 |$ , cell  $1$  $<$ td $>$ row 2, cell  $2 < /td$  $\langle t \rangle$ </table>

How it looks in a browser: Heading row 1, cell 2 row 2, cell 1 row 2, cell 2

<table> - table tag <tr> - table row <td> - table data <th> - table heading

<table border="1" width="300 height="500" border="2" bgcolor="red">

width – old attribute replaces by CSS height - old attribute replaces by CSS border - old attribute replaces by CSS bgcolor – background color old attribute

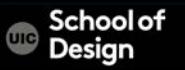

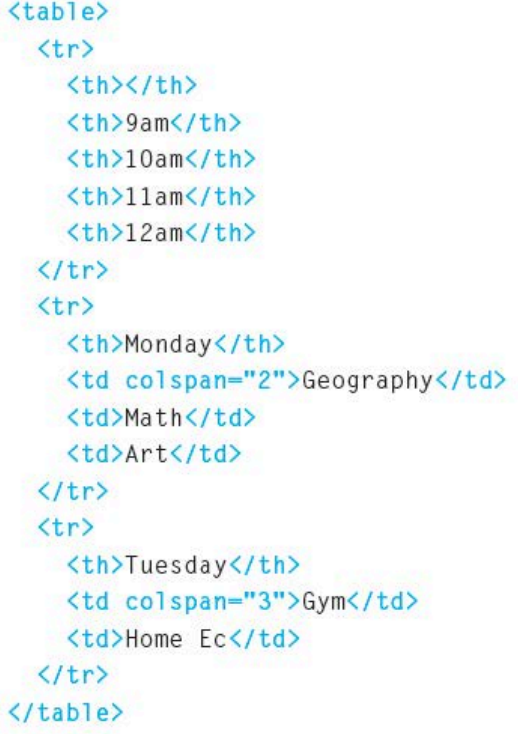

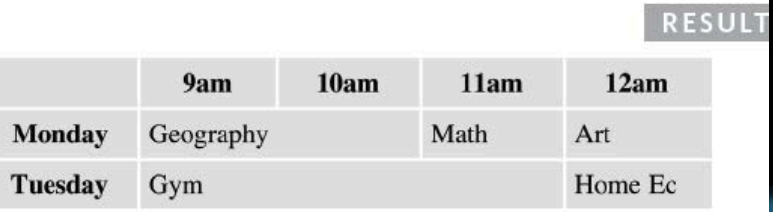

```
<table>
  <tr>
     <th></th>
     <th>ABC</th>
     <th>BBC</th>
     <th>CNN</th>
  \langle/tr>
  \langle \text{tr} \rangle<th>6pm - 7pm</th>
     <td rowspan="2">Movie</td>
     <td>Comedy</td>
     <td>News</td>
  \langle/tr>
  \langle \text{tr} \rangle<th>7pm - 8pm</th>
     <td>Sport</td>
     <td>Current Affairs</td>
  \langle/tr>
\langle/table>
```
#### RESULT

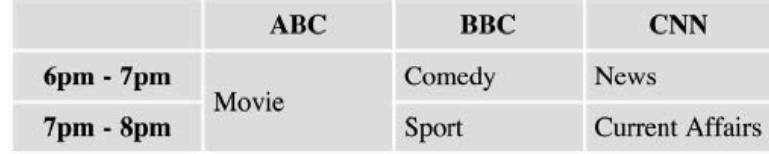

- The <table> element is used to add tables to a web page.
- A table is drawn out row by row. Each row is created with the <tr> element.
- Inside each row there are a number of cells represented by the <td> element (or <th> if it is a header).
- You can make cells of a table span more than one row or column using the rowspan and colspan attributes.

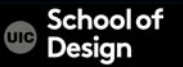

## **HTML- Comments**

<!-- This is a comment -->

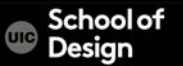

## **HTML5- Document**

<section> is a set of content that you could store as an individual record in a database

<section>

٦

<h1>Any level of heading</h1> The rest of the content </section>

It is still advisable to use a <div> to perform styling

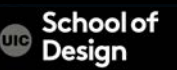

### **HTML5- Document**

í

<header> It is the head of a new section

Do not confuse with the <head> element

<header> is a group of introductory or navigational aids

Use the <header> at the start of your page or inside an <article>, as examples.

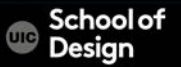

### <footer>

represents the footer for the section it applies to Where you have a header, you may often find a footer that goes

with it, again for the main page, or in a section or article, etc.

<section>

Section content appears here. <footer> Footer information for section. </footer>

</section>

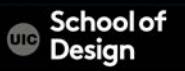

### <article>

Use <article> when you have a page that is laid out like syndication. For example, course announcements, forum post, magazine article, etc.

<article>

 $\langle h1\rangle$ Title $\langle h1\rangle$ <p>paragraph information about the topic</p> </article>

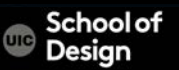

### <article>

Use <article> when you have a page that is laid out like syndication. For example, course announcements, forum post, magazine article, etc.

<article>

 $\langle h1\rangle$ Title $\langle h1\rangle$ <p>paragraph information about the topic</p> </article>

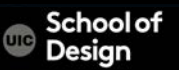